## **Slow Food Iowa City How to Change Your Status with Slow Food**

updated November 12, 2011

I. Go to the log-in page

## <http://donate.slowfoodusa.org/site/UserLogin>

Enter your username and password. If you have forgotten them, you can ask the system to email you this information. If you are not certain on which email address you registered for Slow Food, it is probably the email address at which you have received this email from me.

II. Once you log-in, you will see this screen

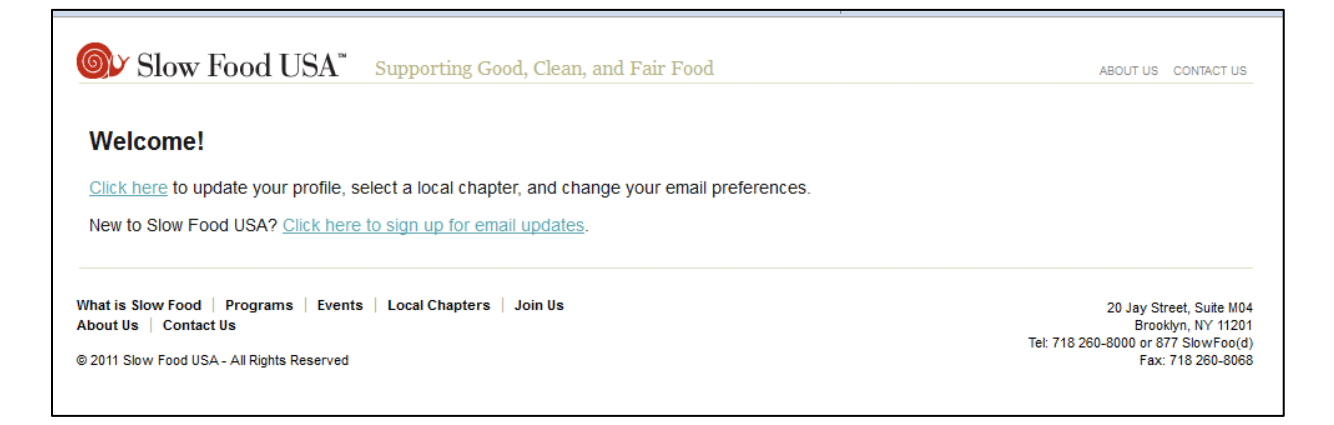

III. Choose "Click here to update your profile, select a local chapter, and change your email preferences." You will get to this screen.

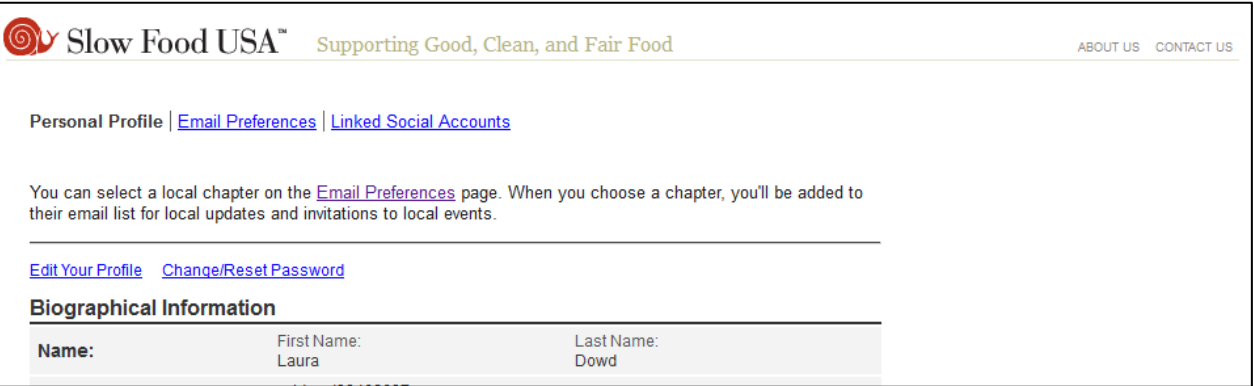

IV. Scroll to the bottom of the record. What is your "Membership Type"?

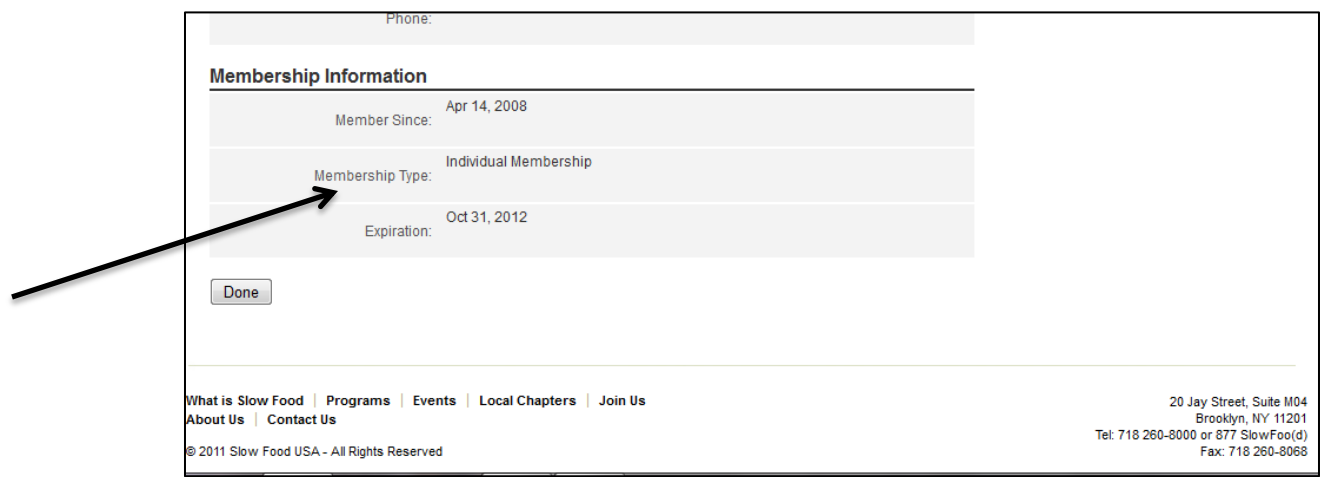

If you membership type is "unknown" - you can change your record to have an "Individual Membership" status.

V. To change your membership status, you must enter the "Email Preferences" page. There are a variety of different screens you might see. (You might need to accept email announcements in order to select membership in your local chapter.) Here is one example:

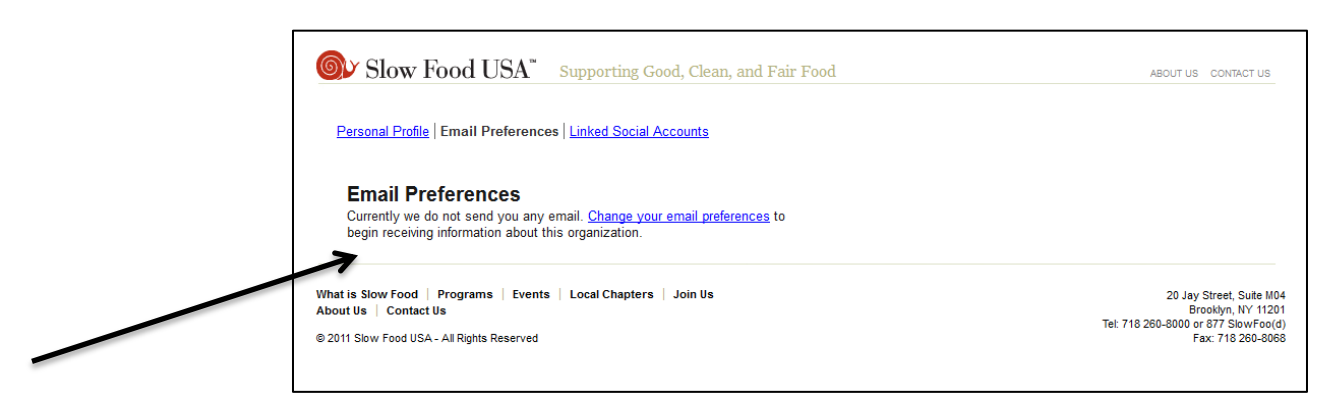

Even if you receive email from Slow Food USA or Slow Food International, you still might not be on record as a constituent of the Slow Food Iowa City Chapter.

VI. We do not have examples of every screen you might encounter. However, once you are in "Email Preferences" you should be able to navigate your way to selecting a local chapter. Choose "IA - Iowa City."

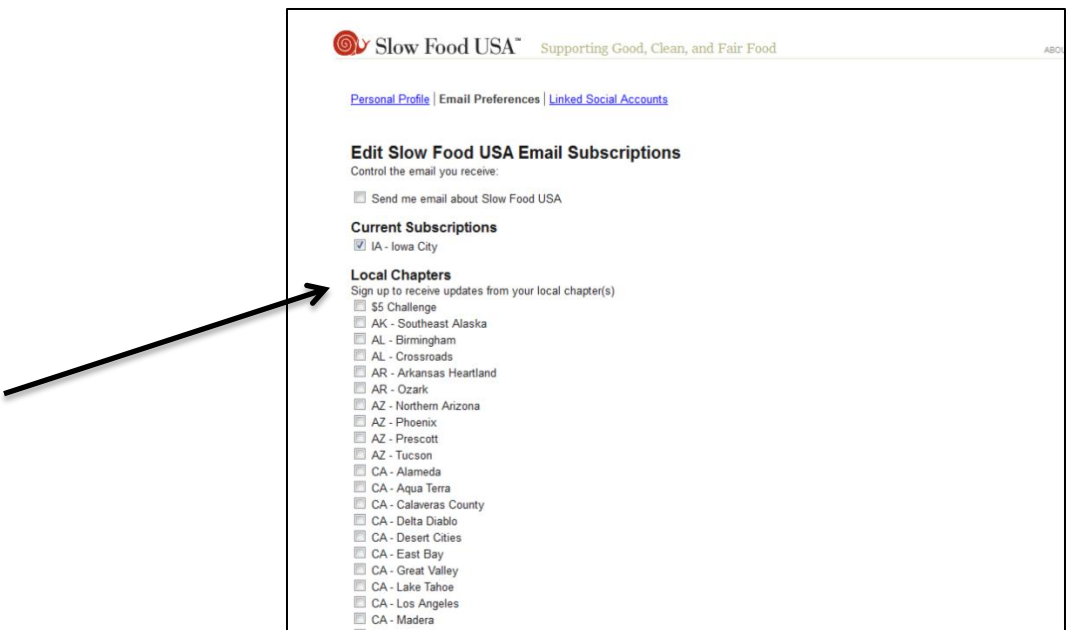

VII. Making this change to your status should get your name on our "Current Member" list.

VII. If you have any questions, please contact me or Slow Food USA.

Slow Food USA National Office 20 Jay Street, Suite M04 Brooklyn, NY 11201 Tel: 718 260-8000 or 877-SlowFoo(d) Office Hours: M-F 9:30AM - 5:30PM ET

Laura Dowd Slow Food Iowa City (319) 338-2010 localfoodsconnection@yahoo.com